## **CMG**Connect

## DIOCESE OF SPRINGFIELD IN ILLINOIS

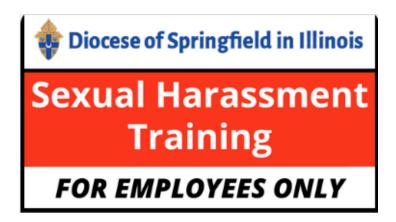

## Sexual Harassment Training

- 1. Go to <a href="https://springfieldil.cmgconnect.org/">https://springfieldil.cmgconnect.org/</a>
- 2. New to training? Create a new account by completing all the boxes under the Register for a New Account area. This includes your address, primary parish, and how you participate at your parish or school. If you have questions please contact your parish/school coordinator.
- 3. Click Start under Sexual Harassment Training FOR EMPLOYEES ONLY.
- 4. If you have a valid email address associated with your account, you will receive a notification from webmaster@cmgconnect.org upon your approved certification.
- 5. For assistance, please click the "Support" button on the bottom right corner of the CMG website to ask for assistance.

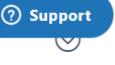

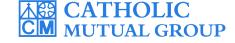

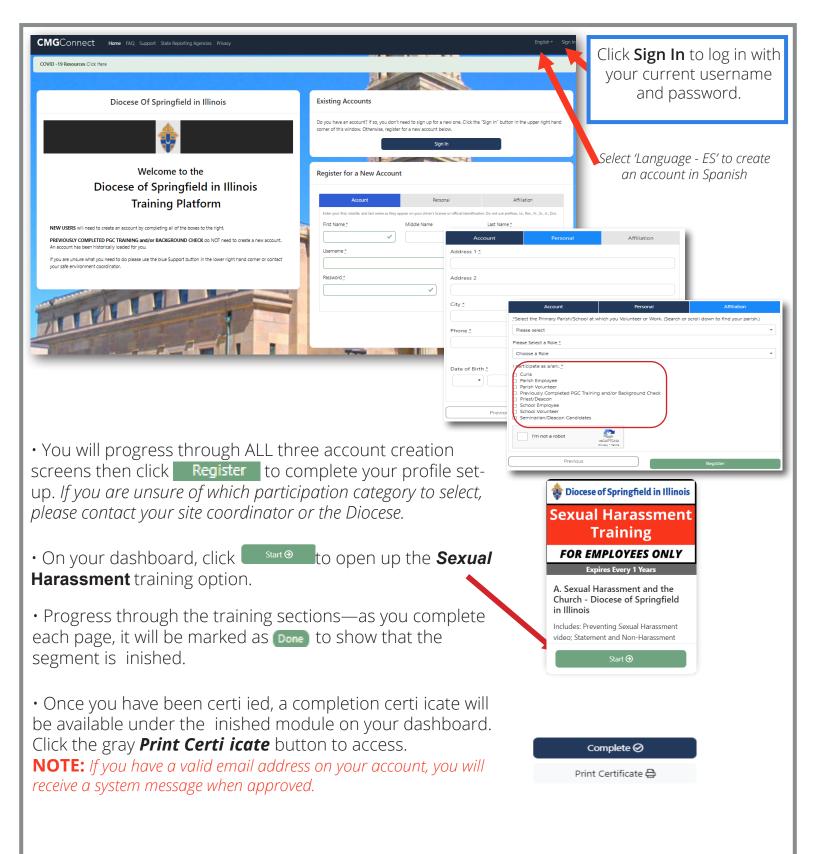